## Web Uygulama Güvenliği ve Hackıng Yöntemleri

Erhan Saygılı

## İçindekiler

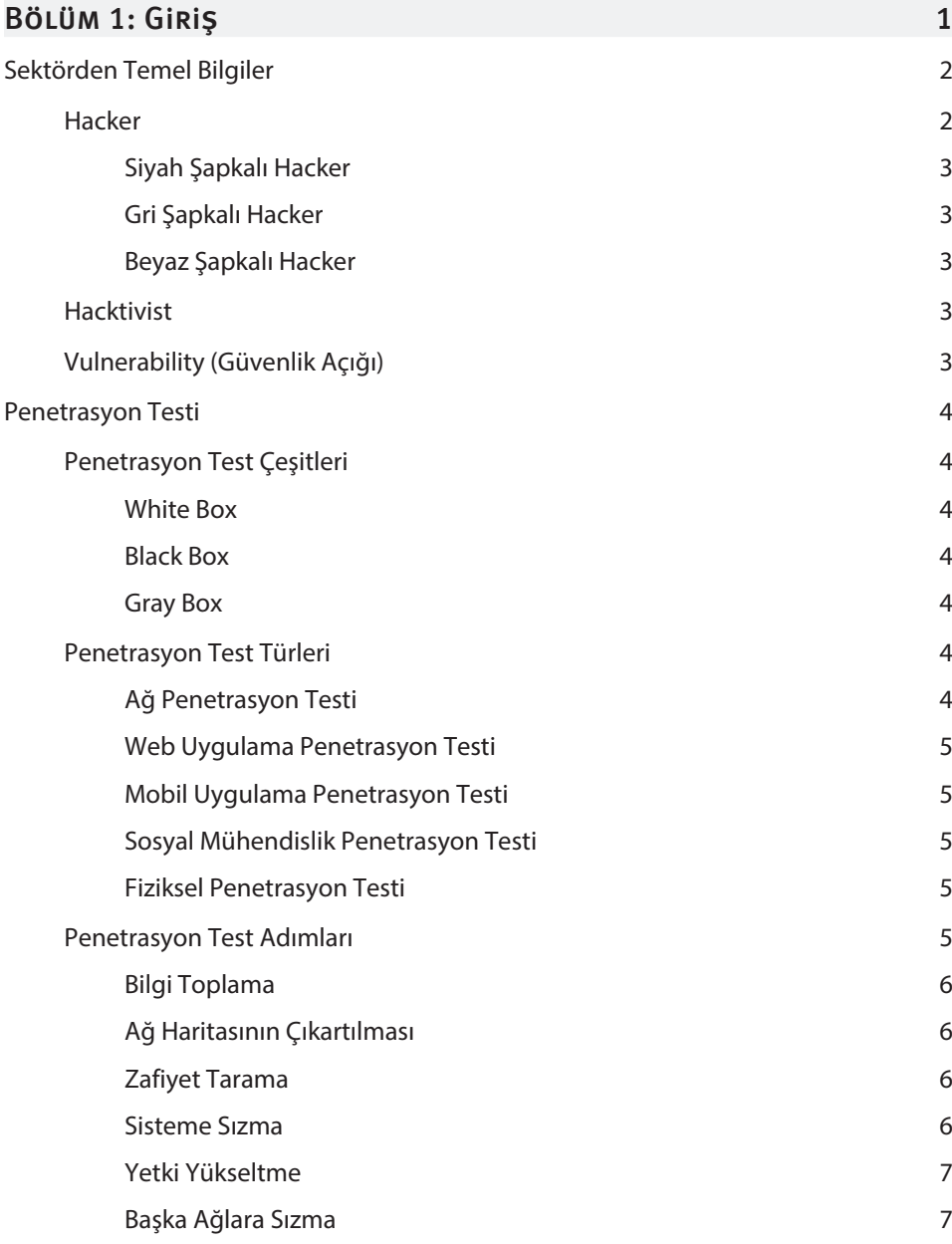

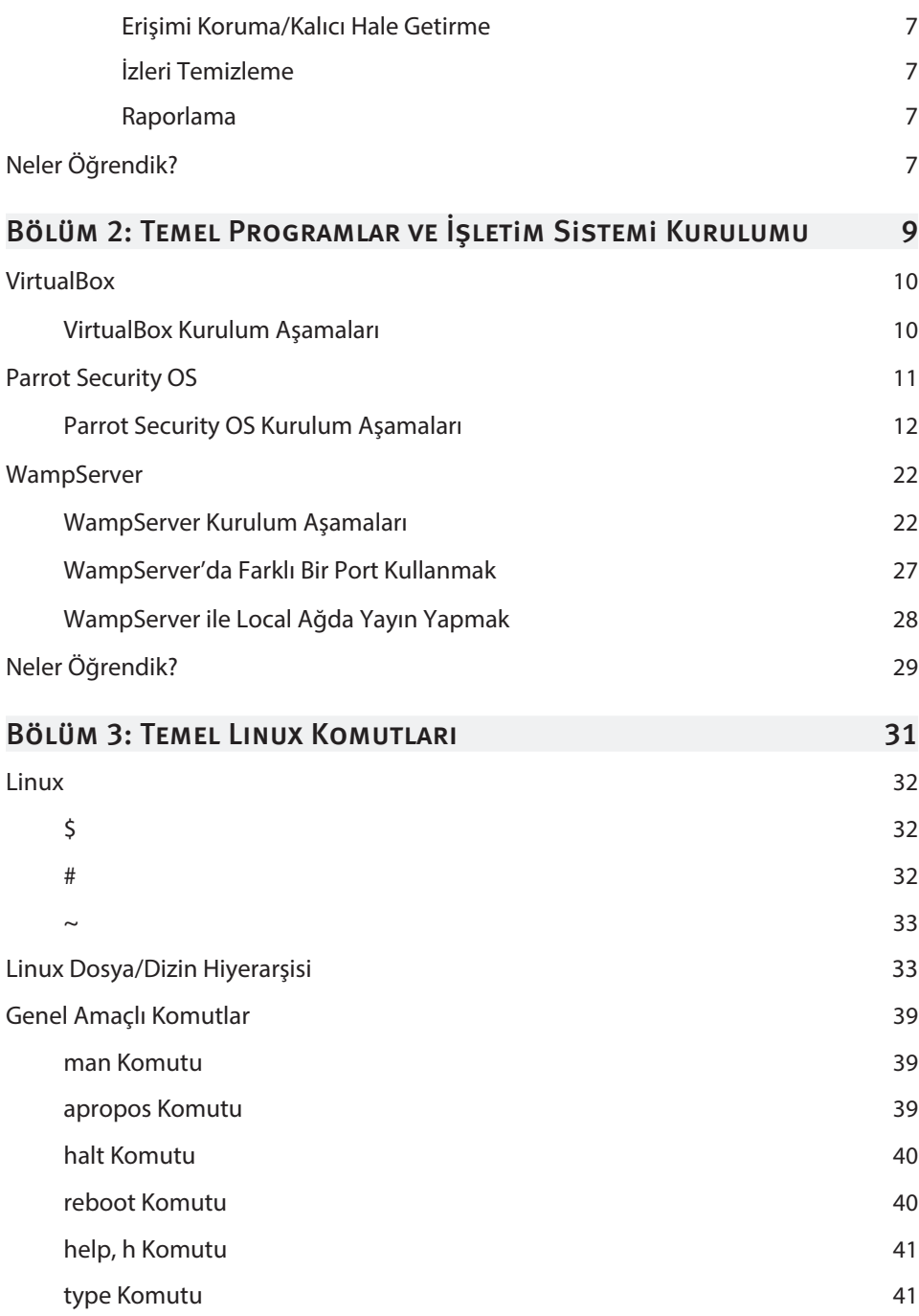

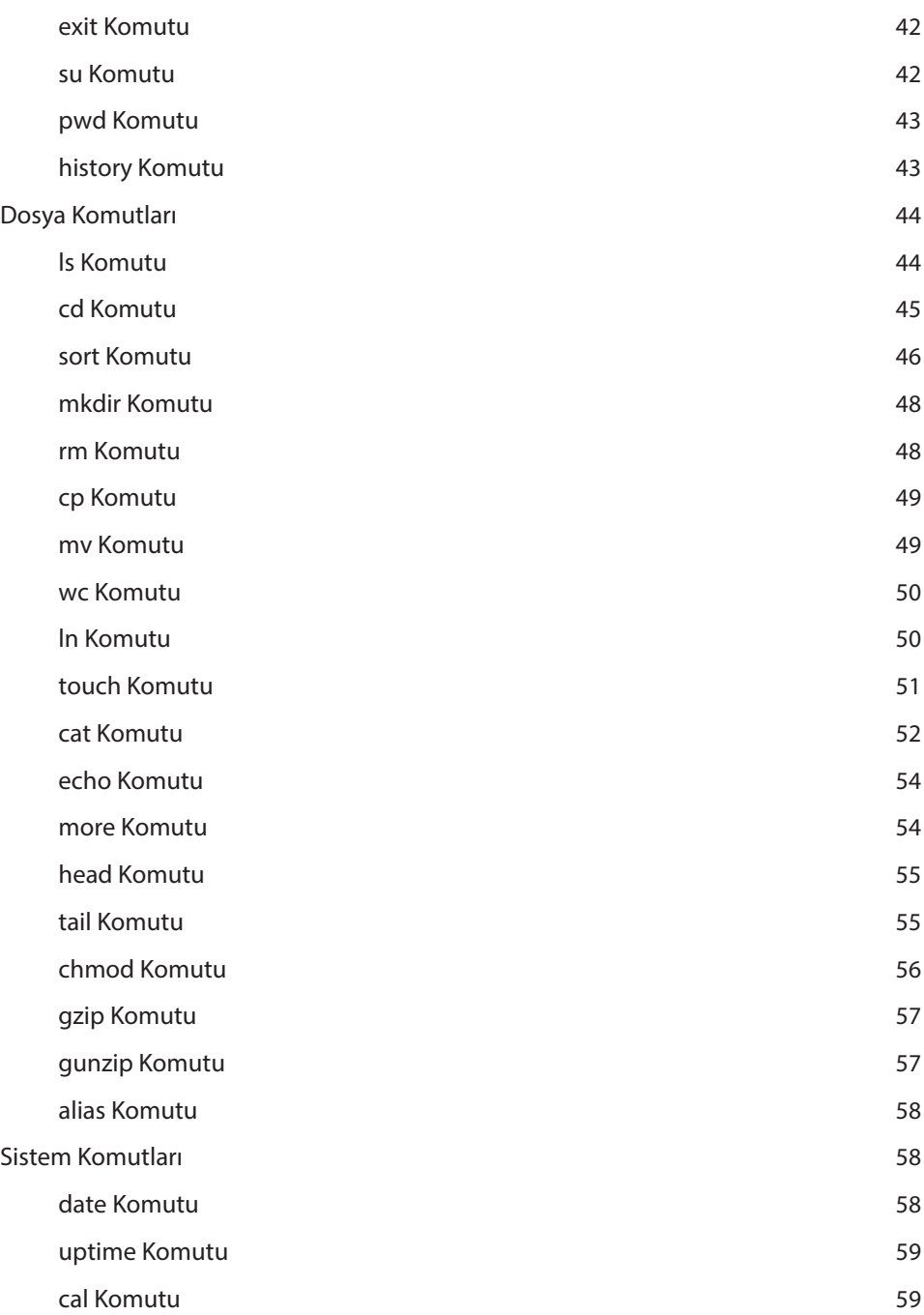

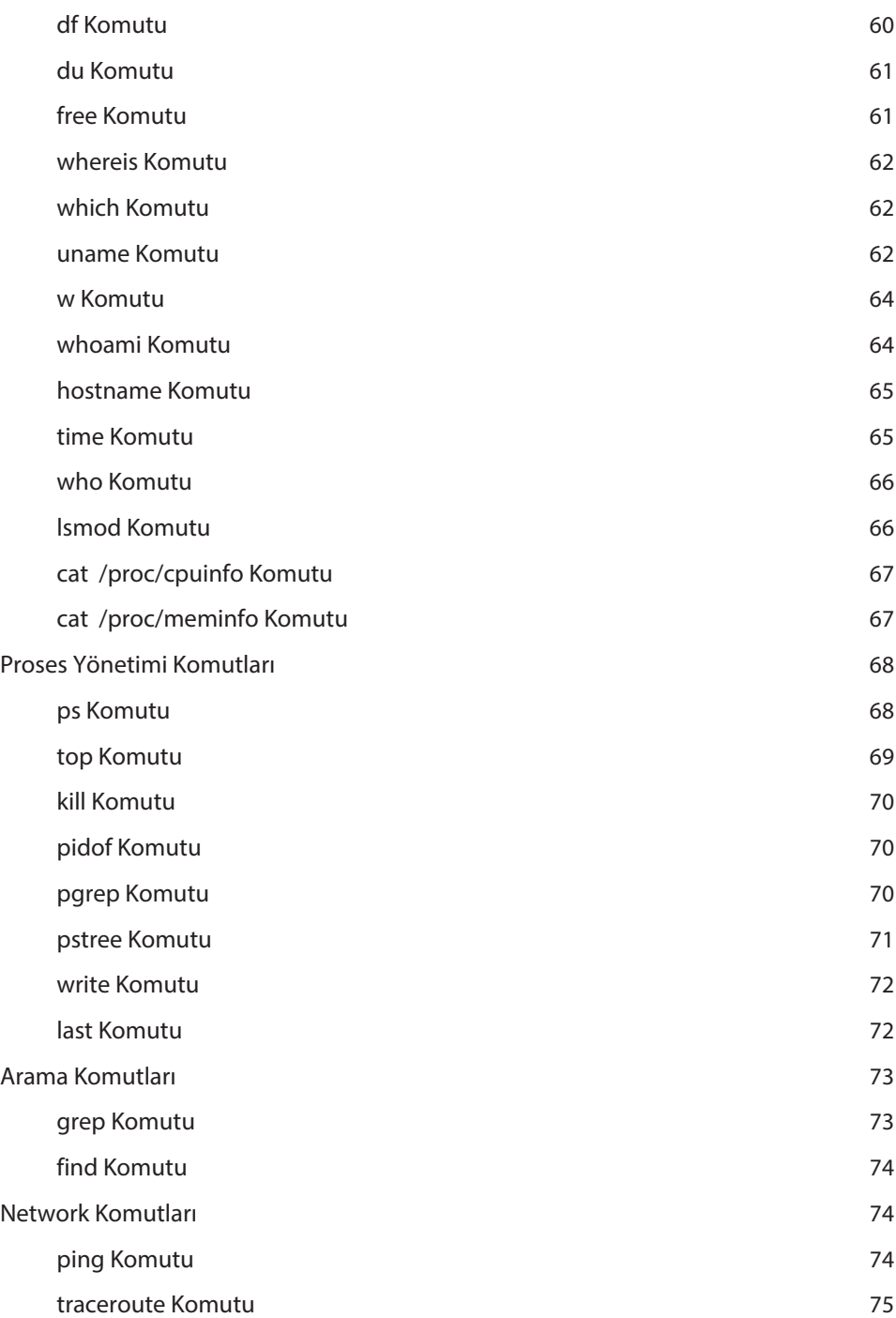

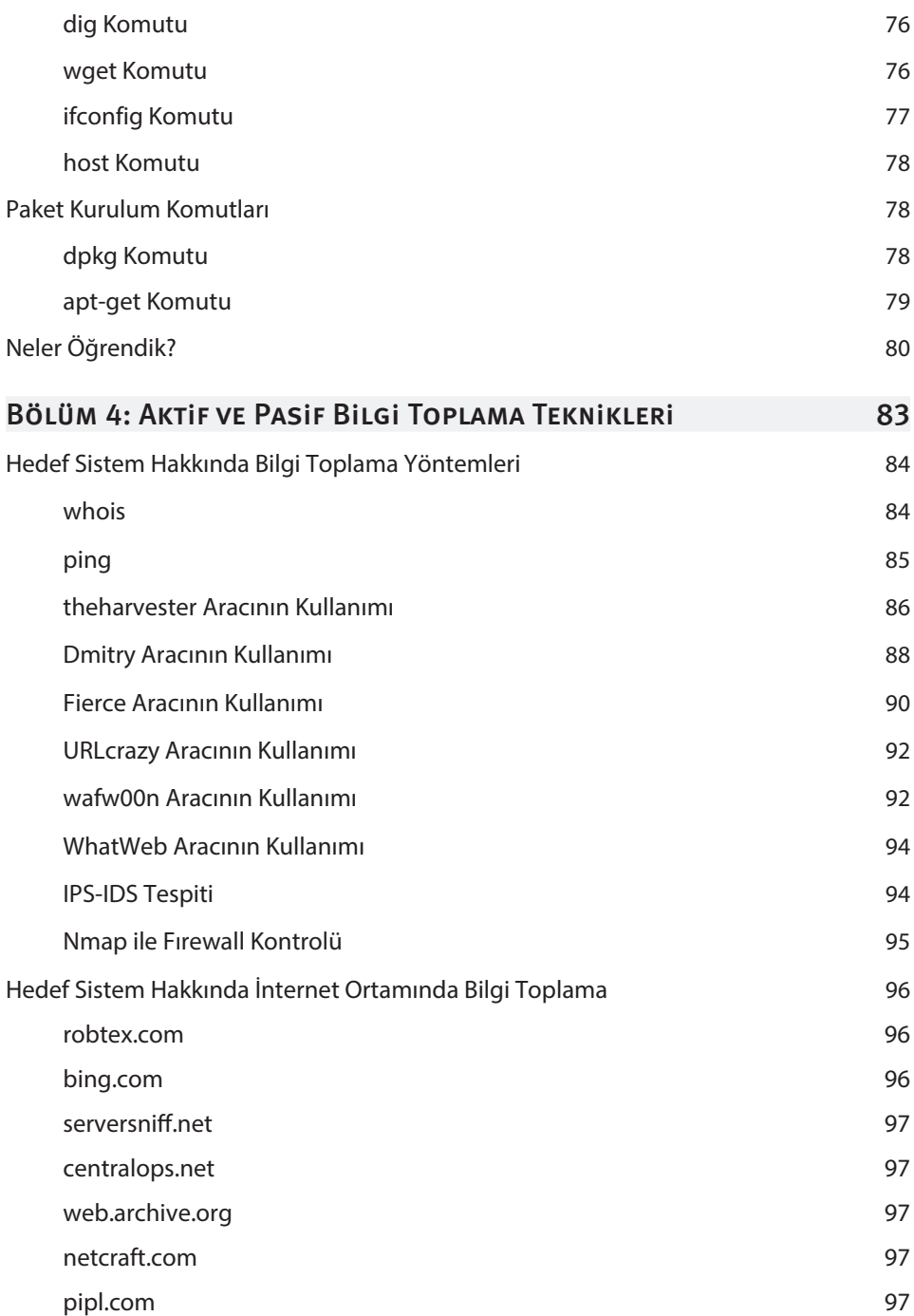

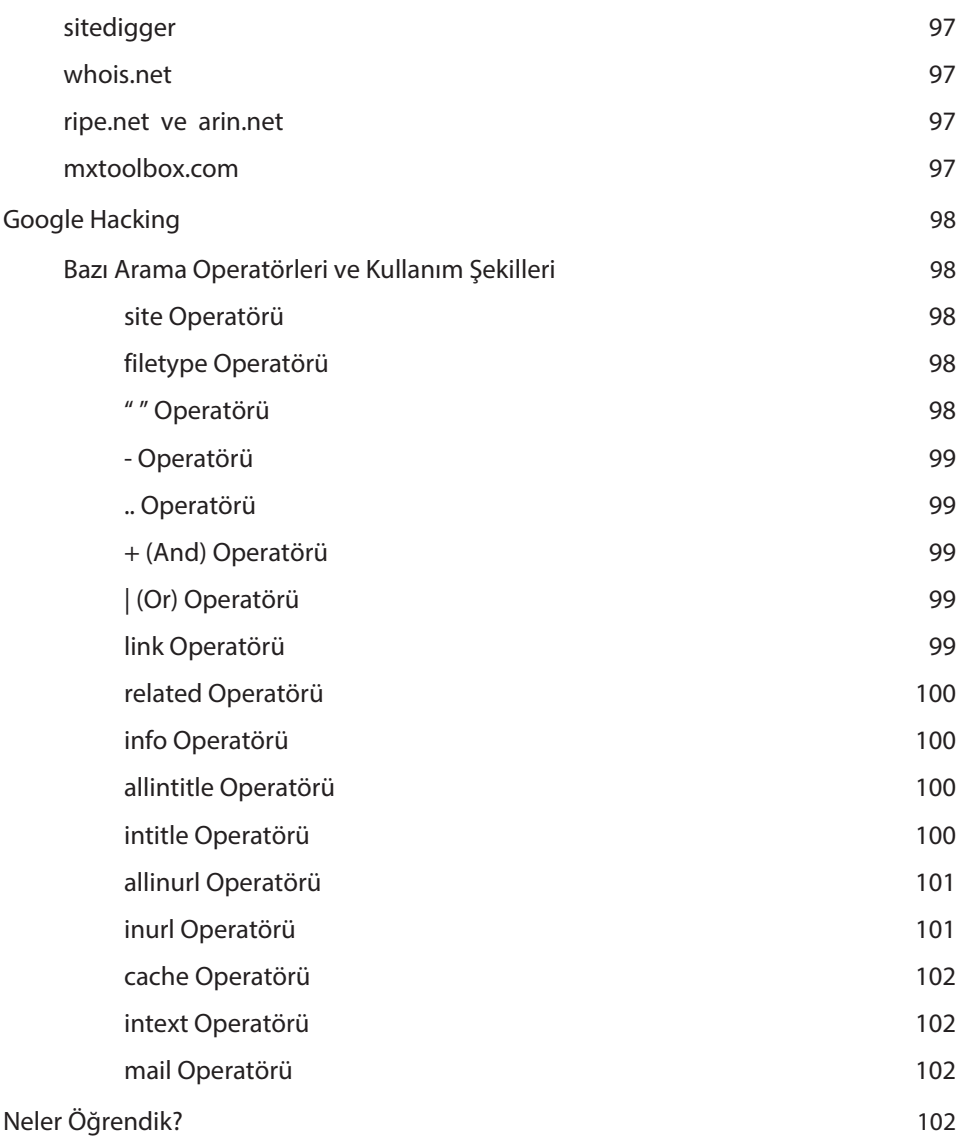

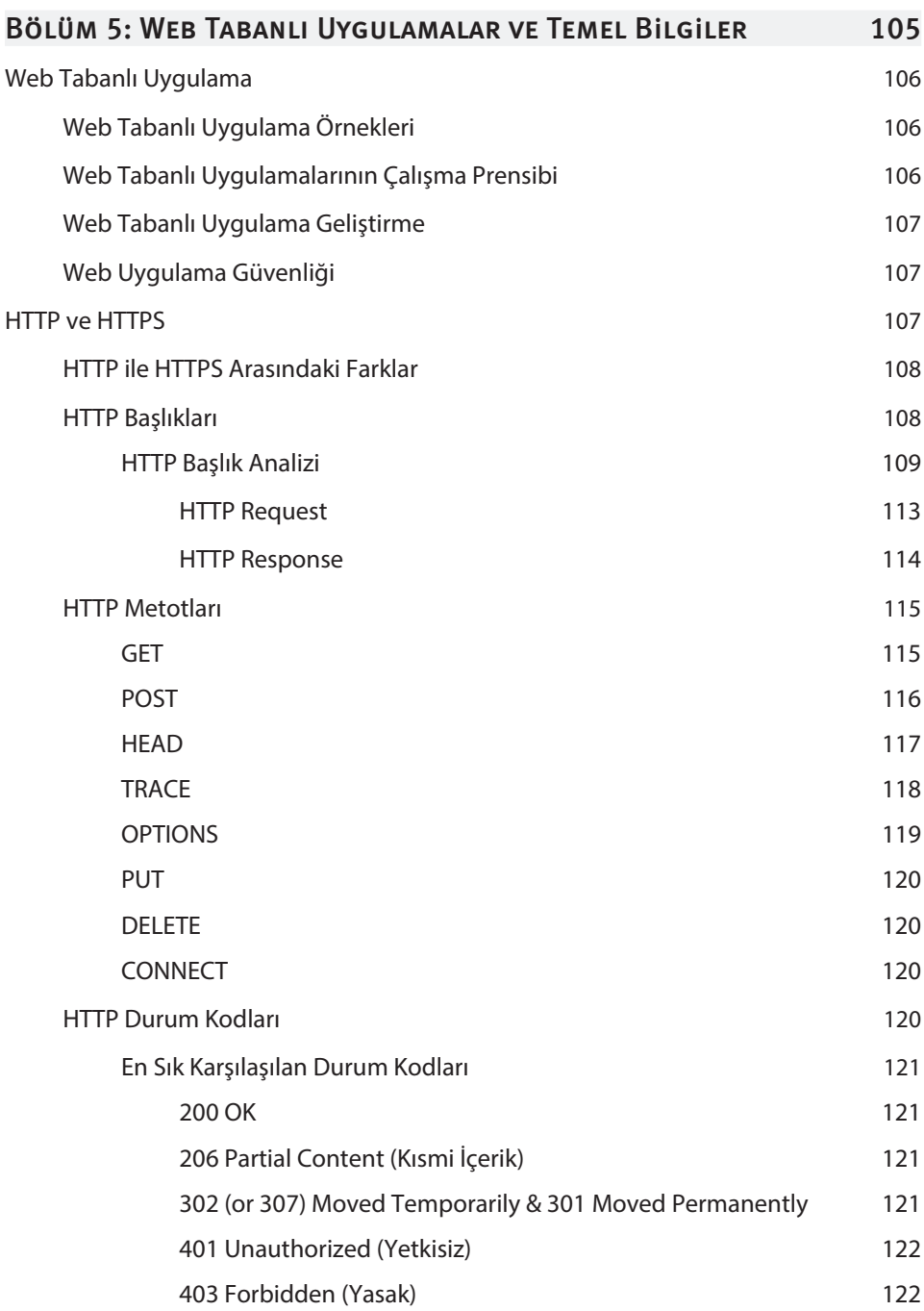

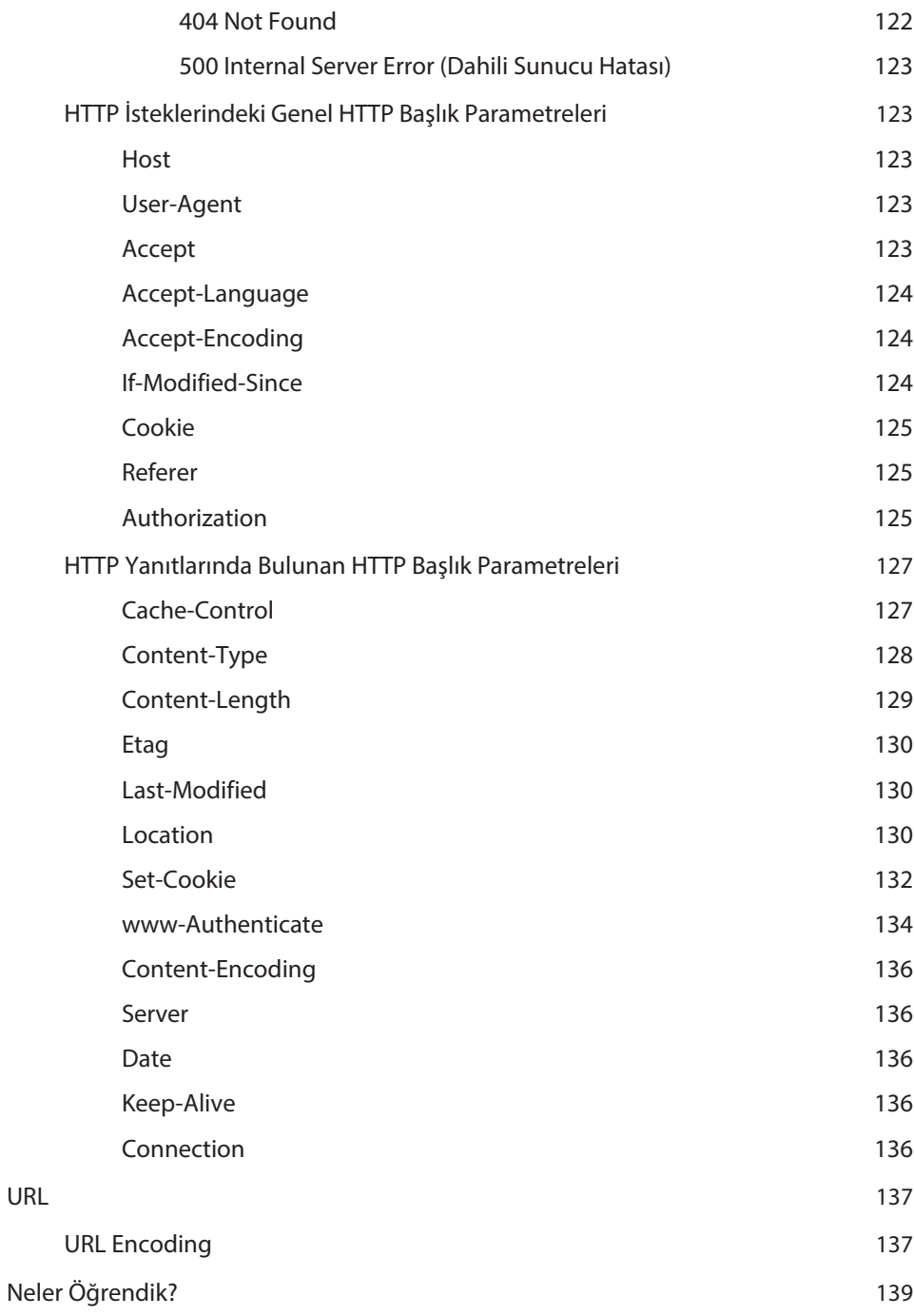

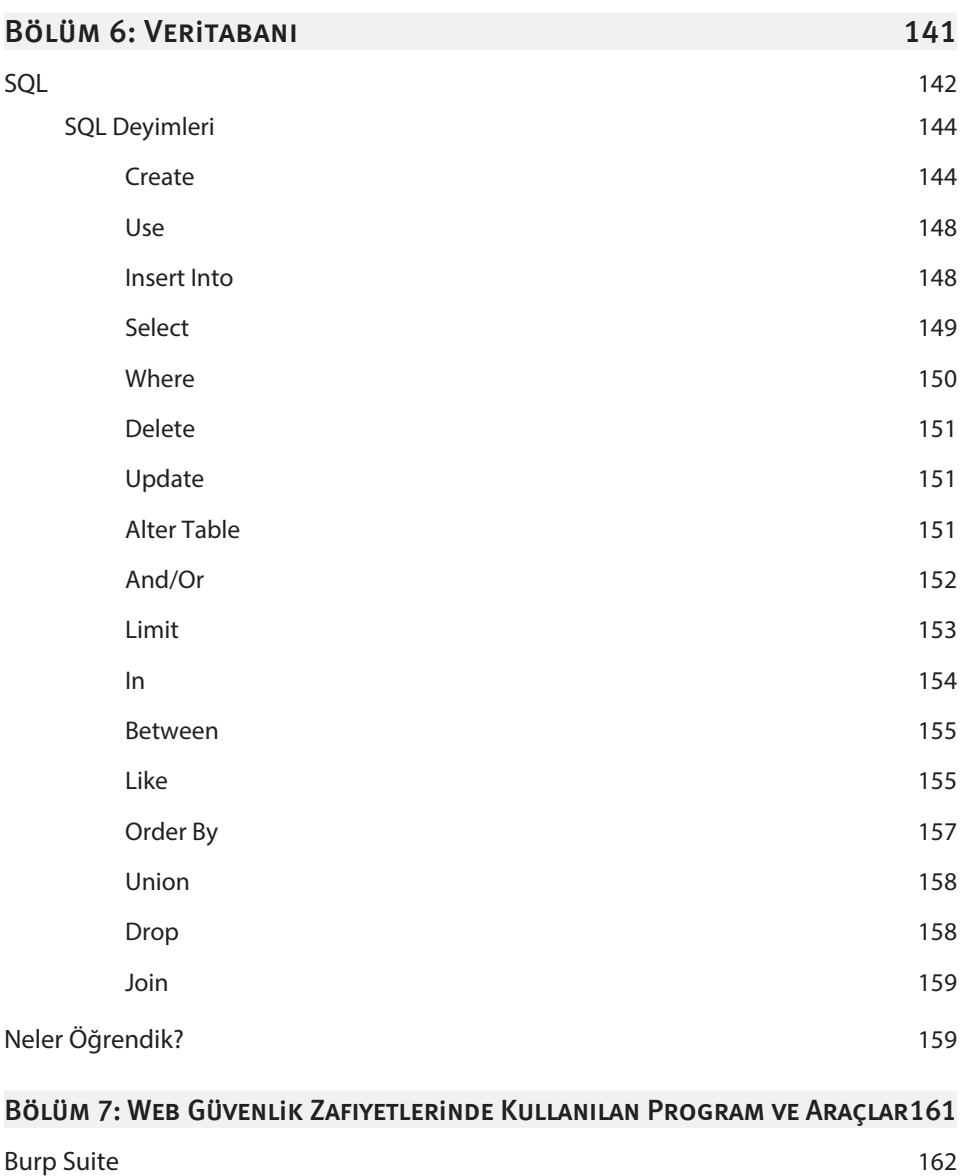

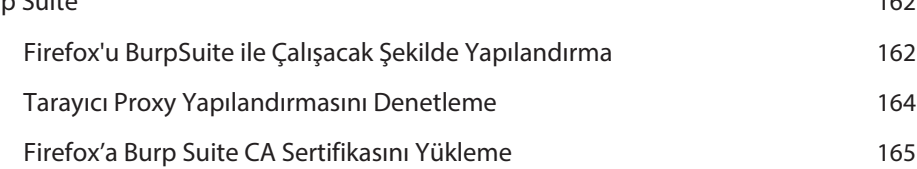

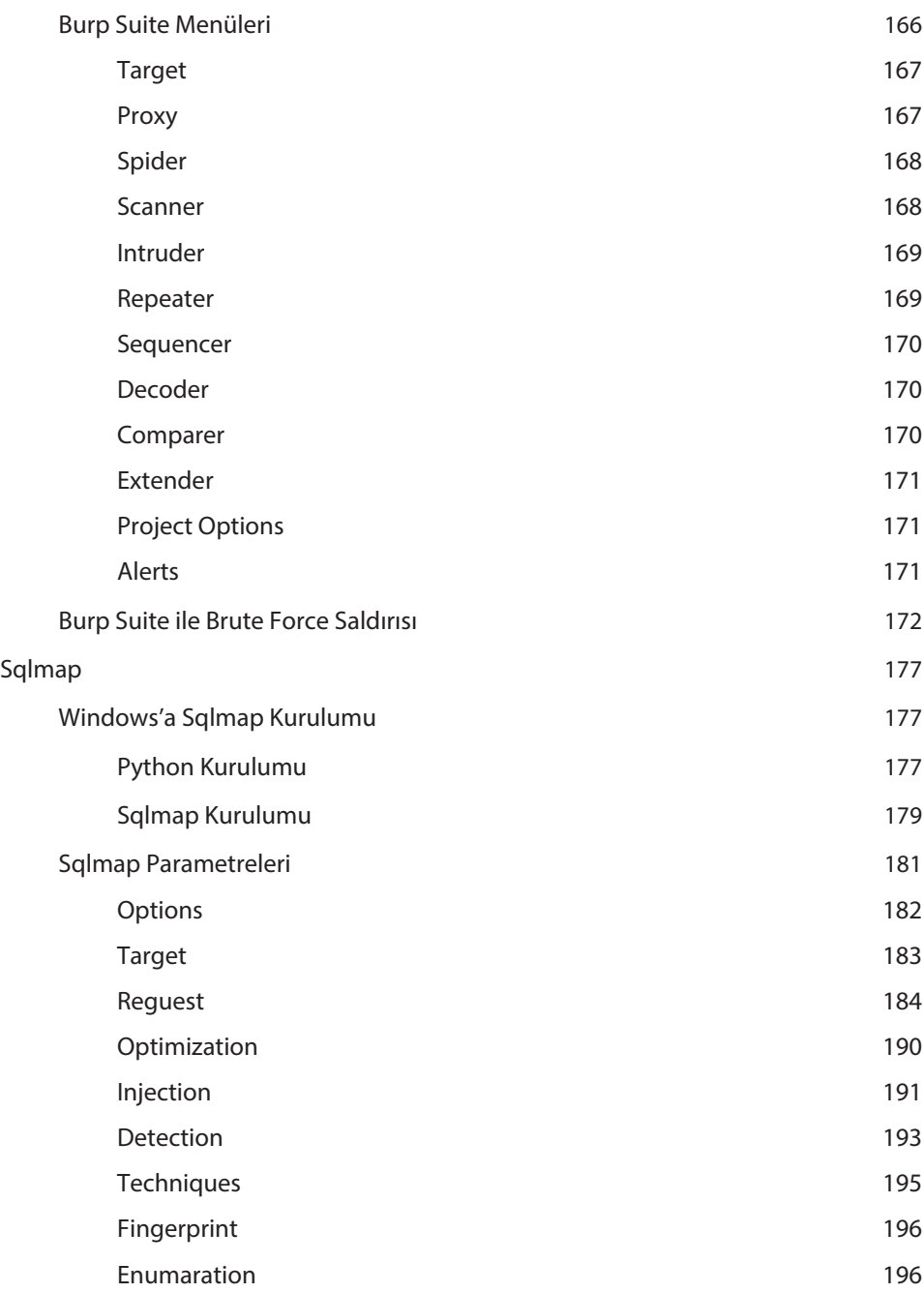

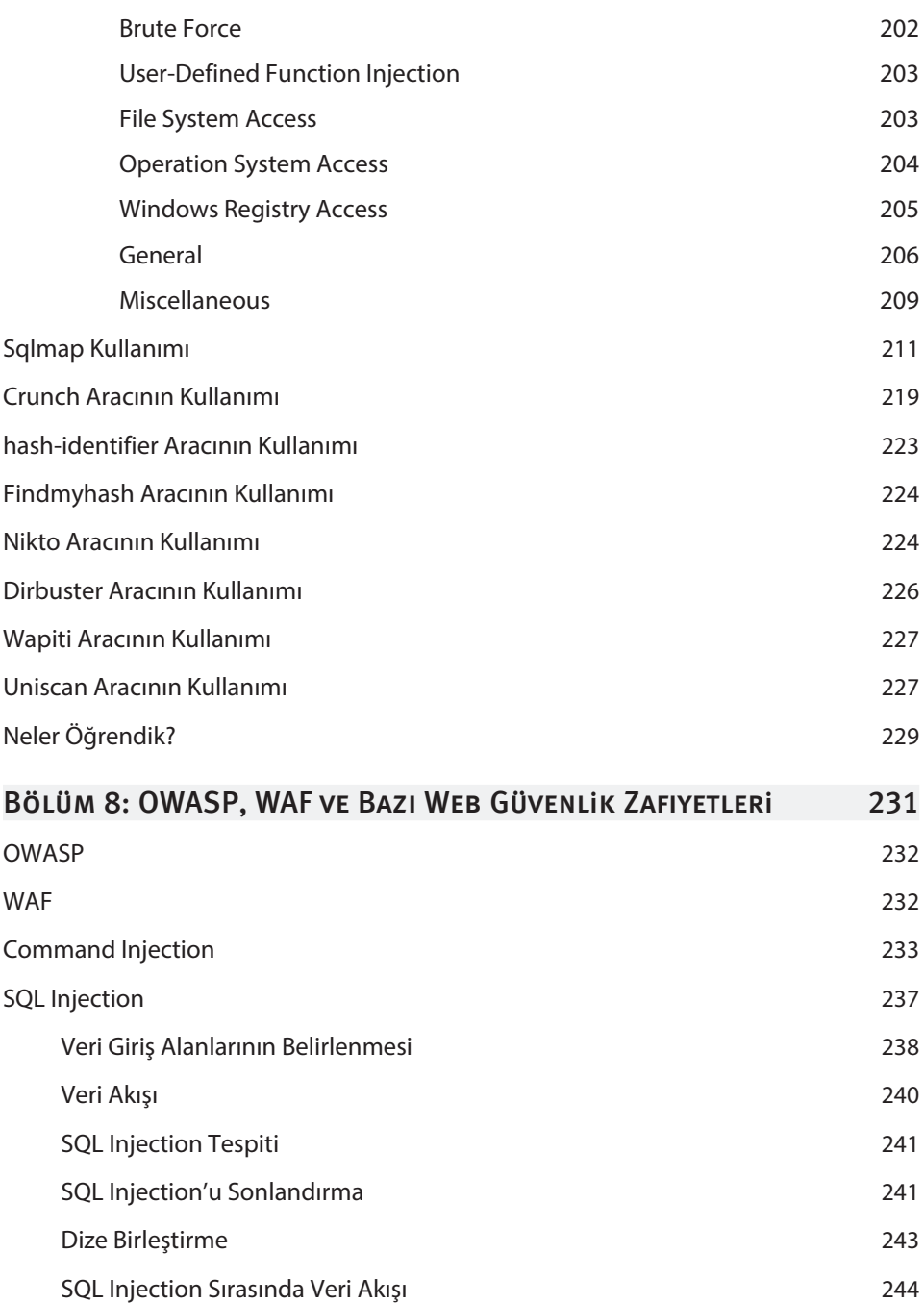

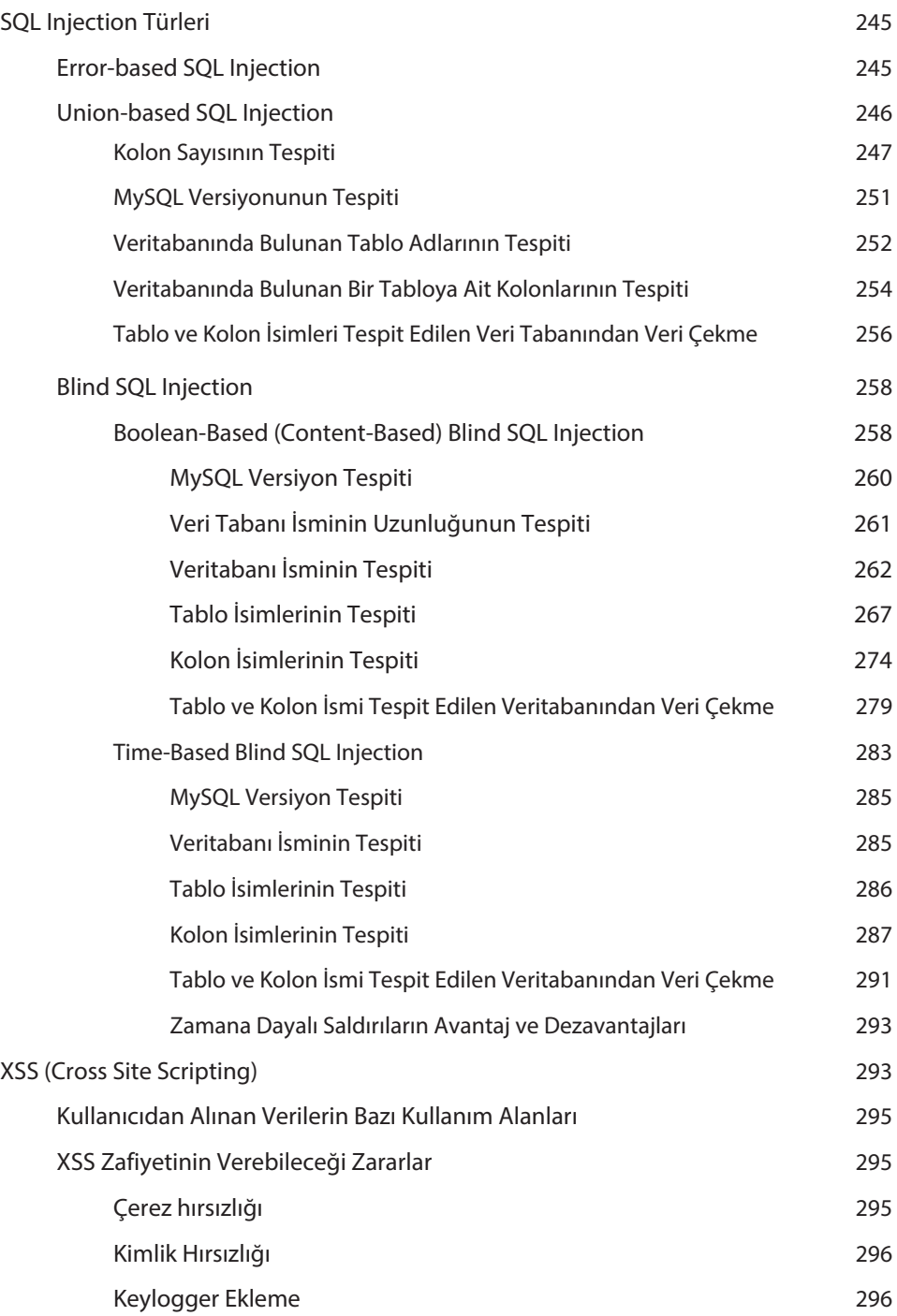

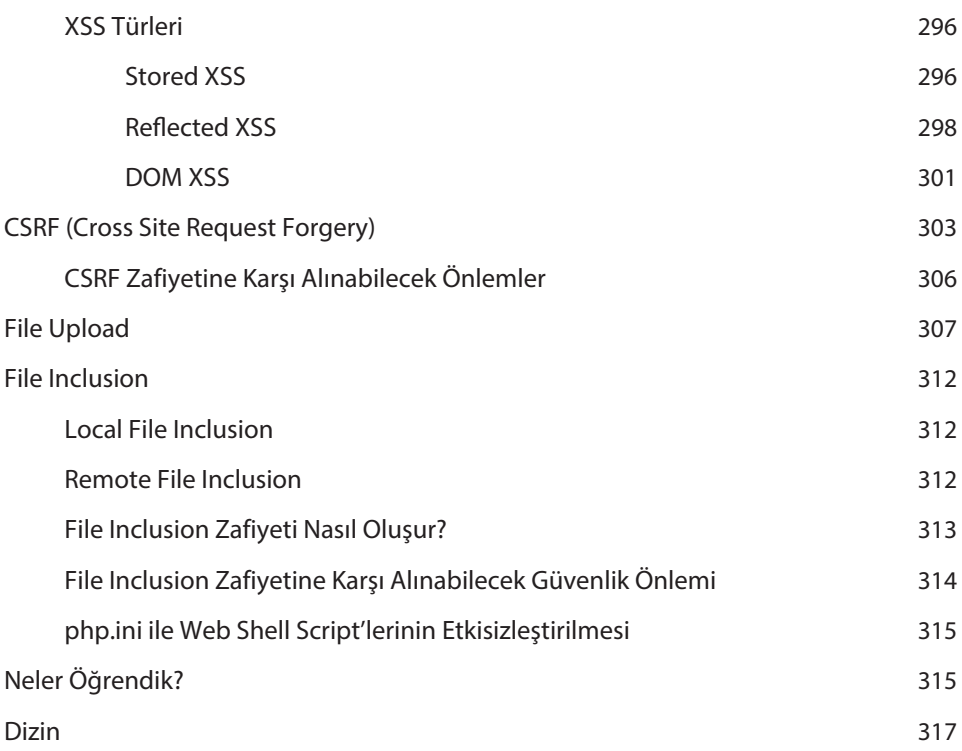

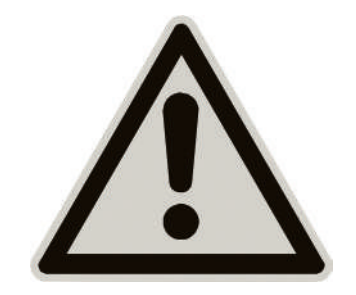

Kitap içerisinde anlatılan konular; sadece meraklılarına ve bu alanda uzmanlaşmak isteyen kişilere bilgi vermek amacıyla hazırlanmıştır. Anlatılan konular ve yöntemler ile kişilerin, başkalarına zarar verebilecek davranışlarından dolayı yazar kesinlikle yasal bir sorumluluk kabul etmemektedir...

## Giriş

#### Bu Bölümde

Sektörden Temel Bilgiler 2 Penetrasyon Testi 4 Neler Öğrendik? 7

Bu bölümde Hacker, Hacker Tipleri, Penetrasyon Testi, Penetrasyon Test Çeşitleri gibi sektörde önemli yer

tutan temel tanımlar hakkında bilgiler verilerek bu sektör hakkında bazı temel bilgilere sahip olmanız sağlanacaktır.

İnternet, günümüzde aklınıza gelebilecek hemen hemen her yerde yer almaktadır. Bugün milyonlarca web uygulaması hayatımızı daha kolay ve ilginç kılmak için internet sayesinde hizmet verebilmektedir. Bu uygulamalar sayesinde çevrimiçi alıveriş yapabilir, fatura ödeyebilir, maillerinize bakabilir, haber okuyabilir, sevdiklerinizle veya sevmediklerinizle sohbet edebilir ve daha bir çok şeyi gerçekleştirebilirsiniz.

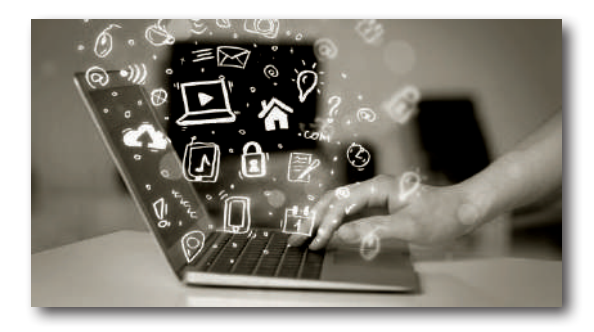

Yayınlanan web site sayısı her geçen gün giderek artmaktadır. Bu artışın en önemli nedeni ise internet sitesi kurmanın kolay olmasından kaynaklanıyor. Sayısı milyarları bulunan web siteleri ve web tabanlı uygulamalar, teknolojinin gelişmesiyle beraber bir takım sorunlarıda beraberinde getirmiştir. Bu sorunların en başında da güvenlik gelmektedir.

Kitabın ilerleyen bölümlerinde bu güvenlik sorunlarının bazılarına değinilecek ve alınabilecek güvenlik önlemlerinden bahsedilecektir. Bazı otomatize araçlarda hedef uygulamalarda ki güvenlik zafiyetlerinin tespiti anlatılarak, zafiyet tespitinde zaman kazanılması sağlanılacaktır.

#### Sektörden Temel Bilgiler

Siber Güvenlik ile ilgili çalışma yapan, yapmak isteyen kişilerin temel terimleri bilmesi gerekmektedir. Bu terimlerden bazıları şunlardır;

#### **HACKER**

Türk Dil Kurumu'na göre Hacker, bilgisayar ve haberleşme teknolojileri konusunda bilgi sahibi olan, bilgisayar programlama alanında standartın üzerinde beceriye sahip olan ve böylece ileri düzeyde yazılımlar geliştiren ve onları kullanabilen kimse olarak tanımlaması yapılmıştır. Siyah, gri ve beyaz şapkalı olmak üzere 3 tip hacker çeşidi vardır.

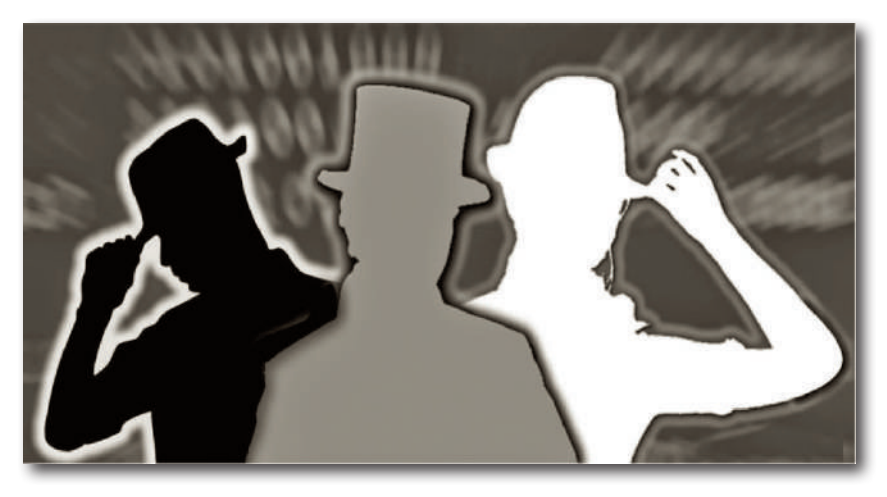

#### **Siyah Şapkalı Hacker**

İnternet ağına bağlı bilgisayarlara ve sistemlere zarar vermek amacıyla bu cihazlara izinsiz yollarla giriş yapan, amaçları tamamen zarar vermek olan kişilere denir.

#### **Gri Şapkalı Hacker**

Sistemlere izinsiz giriş yapan, genellikle amaçları zarar vermek değil de güvenlik açıklarını kapatmak veya sistem sahiplerine açıklarla ilgili bilgi vererek sisteme fayda sağlamayı amaçlayan kişilere denir.

#### **Beyaz Şapkalı Hacker**

Bu tür bir hacker sık sık bir güvenlik uzmanı veya güvenlik araştırmacısı olarak anılır. Beyaz şapkalı hacker'lar görev yaptıkları kuruluşların siber saldırıya uğramasını engellemek ya da siber saldırılardan en az zararla kurtulmasını sağlamak için hem saldırı yöntemlerini hem de bu saldırılardan korunma yöntemlerini bilmek zorundadır.

#### **HACKTIVIST**

Bir amaç için bilgisayar sistemlerine giren hacker'lar olarak tanımlanır. Amaç siyasi kazanç, konuşma özgürlüğü, insan hakları vb. olabilir.

#### Vulnerabılıty Güvenlik Açığı

Hedef içinde yetkisiz erişime neden olabilecek bir kusur veya zayıfık olarak tanımlanır. Güvenlik açığı hedefin başarılı bir şekilde ele geçirilmesi, veri işleme, yetki yükseltilmesi gibi kritik durumlara nedenler olabilir.

### Temel Programlar ve İşletim Sistemi Kurulumu

#### Bu Bölümde

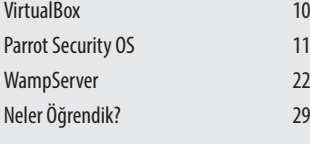

#### Bu bölümde,

Web Güvenlik Zafiyetlerine giriş yapmadan önce örnek uygulamaları çalıştırıp test etmek için gerekli sanal bilgisayarın, örnek zafiyet barındıran uygulamaları çalıştırmak için gerekli web server'ın ve sızma testlerinde kullanılan işletim sisteminin kullanıma hazır hale getirilebilmesi için için izlenecek adımlar anlatılacaktır.

#### **VIRTUALBOX**

**VirtualBox,** masaüstü sanallaştırma yazılımıdır. Yeni bir işletim sistemi denemek istediğinizde bunu bilgisayarınıza kurmadan sanal bir bilgisayar oluşturup üzerine bu işletim sistemini kurarak deneyebilirsiniz. İşte burada bahsi geçen sanal bilgisayarı **VirtualBox** sayesinde oluşturacağız. VirtualBox sadece işletim sistemi kurup denemek için değil diğer yazılım ve program kurulumlarınıda oluşturulan sanal bilgisayar üzerinde yapabilirsiniz. İnternetten indirmek istediğiniz şüpheli programları oluşturmuş olduğunuz sanal makine üzerinde çalışan işletim sisteminiz vasıtasıyla indirip kontrol edebilirsiniz.

#### VırtualBox Kurulum Aşamaları

VirtualBox programını indirmek için **https://www.virtualbox.org/** sitesine giriniz ve sol taraftaki menüden **Download**'a tıklayınız.

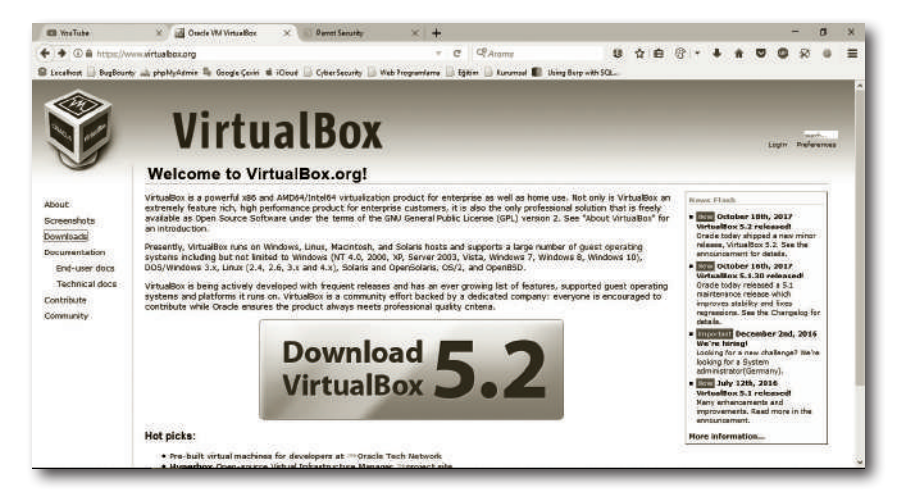

Açılan sayfadan **VirtualBox 5.2.0 platform packages** altında bulunan sisteminize uygun olan sürümü indirmek için bağlantıya tıklayınız. Windows üzerine kurulum yapıp kullanacaksanız **Windows host'u** seçerek indirme işlemini başlatabilirsiniz. İndirme tamamlandıktan sonra programa çift tıklayıp çalıştırınız.

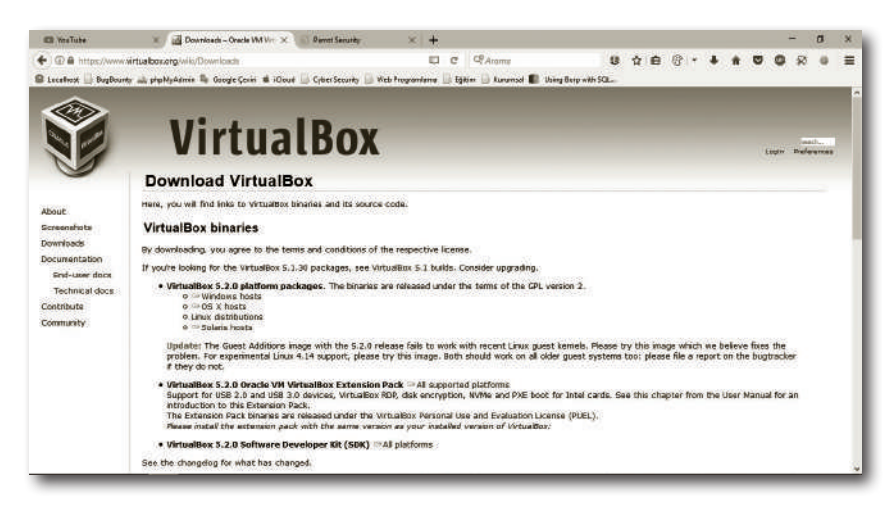

Açılan pencerelerde **Next**, **Next** butonlarını kullanarak kurulumu tamamlayabiliriz.

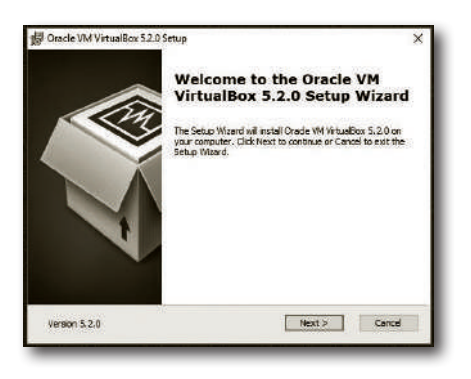

#### Parrot Securıty OS

Debian temelli ve varsayılan olarak **Mate** masaüstü kullanan Parrot Security OS pentest, bilgisayar güvenliği, tersine mühendislik ve kriptoğrafi alanında bir çok aracı üzerinde bulundurmaktadır. **FrozenBox Network** tarafından geliştirilen dağıtım çok düşük sistem gereksinimlerinde dahi hızlı bir şekilde çalışabilmektedir. Kitabın ilerleyen bölümlerinde Parrot Security OS'da yüklü gelen bazı araçlar kullanılacaktır. Dilerseniz siz Kali Linux, Black Arch gibi işletim sistemleri kurup kullanabilirsiniz.

## Temel Lınux **KOMUTLARI**

#### Bu Bölümde

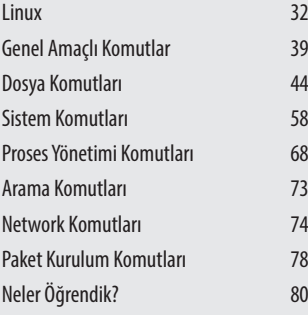

Bu bölümde, Linux komutlarının ne işe yaradığı, nasıl kullanıldığı hakkında bazı temel bilgilere sahip olmanız sağlanacaktır.

#### Lınux

**Linux,** İnternet üzerinde ilgili ve meraklı birçok kişi tarafından ortak olarak geliştirilmekte olan, kişisel bilgisayarlar olmak üzere birçok platformda çalışabilen ve herhangi bir maliyeti olmayan açık kaynak kodlu özgür bir işletim sistemidir.

Linux çekirdeği 1991 yılında **Linus Torvalds** tarafından geliştirilerek piyasaya sürülmüştür. Bu çekirdek ilerleyen zamanda birçok işletim sisteminin temelini oluşturmuştur. Bir önceki bölümde sanal makine oluşturarak kurulumunu yaptığımız **Parrot Security OS Linux** çekirdeği üzerine yapılandırılmış bir çok işletim sisteminden sadece birisidir.

Bu bölümde linux kullanıcıların bilmeleri gereken temel linux komutları;

» Genel Amaçlı Komutlar

» Arama Komutları

- » Dosya Komutları
- » Sistem Komutları

» Network Komutları » Paket Yükleme Komutları

» Proses Yönetim Komutları

olmak üzere akılda kalması açısından 7 farklı bölümde kategorilendirilerek açıklama ve örnek kullanımları ile birlikte anlatılacaktır.

DİKKAT böyle bir kategorilendirme oluşturulmuştur. Sizde kendinize göre bir sınıfan-Bu kategorilendirmenin bir standart olmadığınıda belirtmek isterim. Sizin gibi yeni kullanıcıların daha kolay öğrenebilmesi ve akılda kalıcılığı arttırmak adına dırma oluşturarak kitapta bahsetmediğimiz diğer Linux komutlarını öğrenebilir, ileride hatırlamak adına dönüp bakacağınız bir doküman oluşturabilirsiniz.

#### **Terminal ile ilgili bazı ufak bilgiler;**

#### $\mathsf{S}$

Terminalde user modunda olduğunuzu belirtir.

```
\bullet \bullet \bulletParrot Terminal
Dosya Düzenle Görünüm Ara Uçbirim Yardım
 -[user@parrot]-[-]٠,
```
#### #

Terminalde root modunda olduğunuzu belirtir.

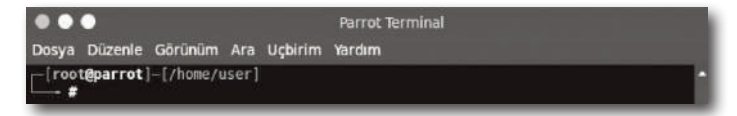

#### ~

Terminalde home dizininde bulunduğunuzu belirtir.

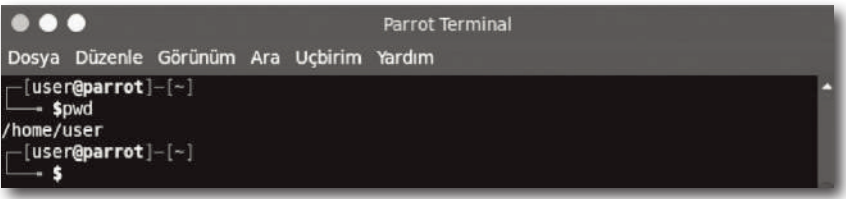

#### LINUX DOSYA/DIZIN HIYERARŞISI

**Dosya/dizin sistemi,** işletim sisteminin bir disk veya bölüm üzerindeki dosyaları/dizinleri takip edebilmesi için oluşturulmuş yöntemdir. Linux'da her şey / simgesiyle ifade edilen kök dizinden başlayarak dallanıp budaklanarak devam eder. Kök dizin altındaki dizinler, geçmişte Linux Dosya Sistem Hiyerarşisi denilen bir standart ile belirlenmiş klasörlerdir. Günümüzde Linux dağıtımlarının büyük çoğunluğunun bu standartda belirlenmiş klasörlerin dışında kök dizine bir iki klasör daha ekledikleri ya da bu yapıdan bir klasörü çıkardıkları görülmektedir.

Herhangi bir dizin ya da dosyanın sistemdeki adresi öncelikle kök dizinden başlar sonra o dosya ya da dizine ulaşmak için geçilmesi gereken tüm dizinler arasına yine / yazılarak elde edilir.

**Örneğin;** /etc/python yolu, kök dizininde, etc isimli dizin içindeki python dizininin konumunu belirtir. Bu ifadede en baştaki / işareti kök dizini belirtmektedir.

NOT Aşağıda bahsi geçen bu dizinlerin neler olduğu, Parrot Security OS üzerinden bu dizinlerin altında bulunun dosya ve klasörler listelenerek ekran görüntüleri eklenmiştir. Bazı dizin altındaki dosya ve klasör sayısının fazlalığı nedeniyle bir bölümünün ekran görüntüsü alınmıştır.

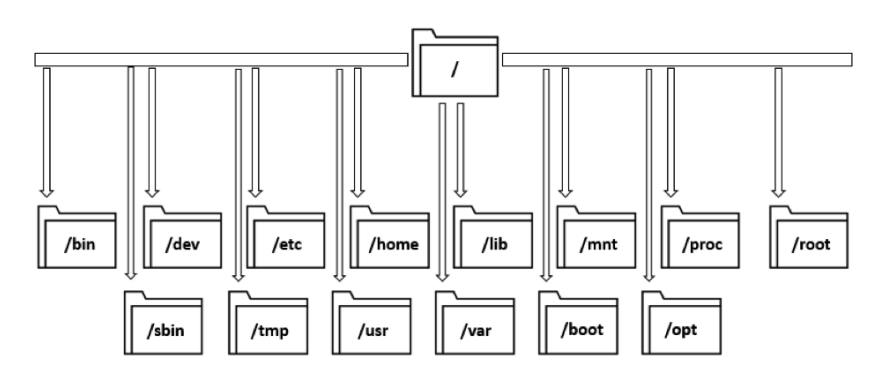

## Aktif ve Pasif Bilgi Toplama **TEKNIKLERI**

#### Bu Bölümde

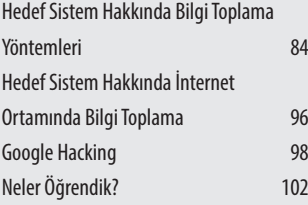

Bu bölümde, hedef sistem hakkında aktif ve pasif bilgi toplamanın ne olduğu, hedef sistem hakkında nasıl bilgi toplanılacağı, bilgi toplama aşamasında hangi araçların kullanılacağına dair genel bilgiler verilecektir.

Hedef sistem hakkında bilgi toplama;

- » Pasif Bilgi Toplama
- » Aktif Bilgi Toplama olmak üzere 2 şekilde yapılabilir.

**Pasif Bilgi Toplama;** Hedef sisteme doğrudan bir erişim ya da tarama yapılmadan internet üzerindeki servislerden veya web siteleri kullanarak hedef hakkında bilgi toplama yoludur.

**Aktif Bilgi Toplama;** Hedef sisteme doğrudan erişim ya da tarama ile yapılan bilgi toplama tekniğidir. Sistem ile etkileşim içerisinde olan bir bilgi toplama yöntemi olduğu için hedef sistemin güvenlik duvarı vs. cihazların log'larına düşme ihtimali yüksektir. Bu tarz bilgi toplanırken dikkatli olunmalıdır.

**Aktif** ve **Pasif Bilgi Toplama** aşaması sızma testlerinin ilk ve en önemli adımıdır. Sızma testinde hedef sistem üzerinde daha fazla etkili olabilmek için hedef sistem hakkında yeterince bilgi sahibi olmak gerekir. Sistem hakkında ne kadar çok bilgi toplanırsa daha sonraki testlerde hangi yolların izleneceği nelerin test edileceği rahatlıkla belirlenmiş olur. Toplanılan tüm bilgiler kategorilendirilmeli, gerekli veya gereksiz diye ayrım yapılmamalıdır. Sızma testinin ilerleyen aşamalarında elde edilen bilgilerin hangilerinin bizim için yararlı olacağı hemen tespit edilemeyebilir.

#### Hedef Sistem Hakkında Bilgi Toplama Yöntemleri

#### WHOIS

Hedef domain hakkında name server bilgileri, admin iletişim bilgileri, teknik iletişim bilgileri, tescil ettiren kişi/kuruluş bilgileri gibi önemli bilgiler elde edilebilir.

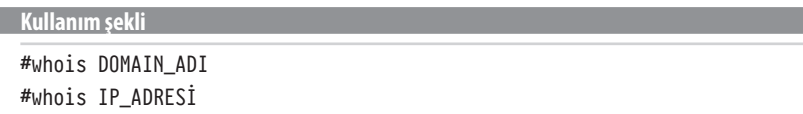

Alabileceği parametreleri görmek için terminalde man whois komutunu kullanabilirsiniz.

#### **Örnek kullanım**

#### #whois 3rh4n.com

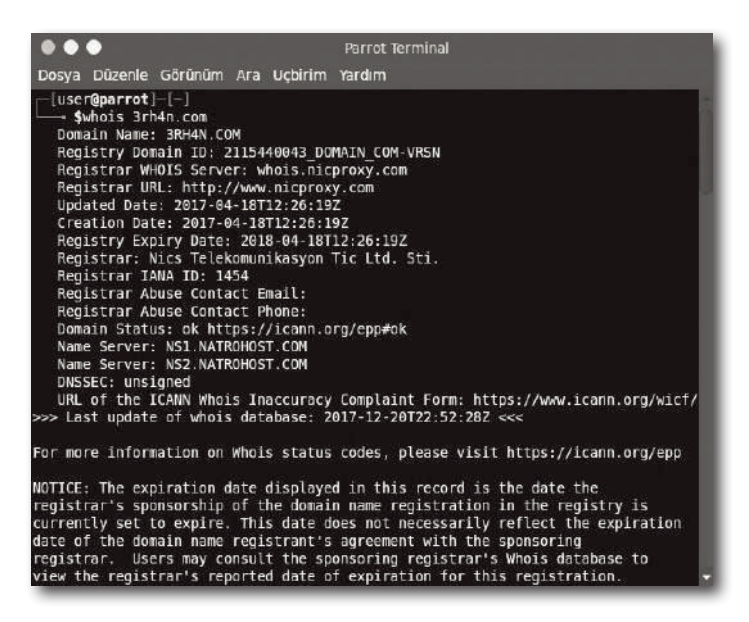

Online whois sorgulama yapılabilecek site: **http://www.who.is/**

#### pıng

Hedef domainin IP adresini öğrenmek için kullanılabilir. (ping hakkında merak ettiklerinizi bir önceki bölümden daha detaylıca öğrenebilirsiniz.)

**Kullanım şekli**

#ping DOMAIN\_ADI

#### **Örnek kullanım**

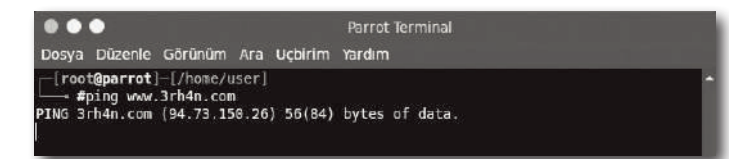

## OWASP, WAF ve Bazı Web Güvenlik ZAFIYETLERİ

#### Bu bölümde Command Injection, SQL Injection, XSS gibi önemli güvenlik zafiyetleri hakkında detaylı bilgiler verilerek bu gibi zafiyetleri kullanarak örnek uygulamalar üzerinden hedef sistemlere nasıl sızılabileceği, nasıl veri elde edilebileceği hakkında bilgiler verilecektir.

#### Bu Bölümde

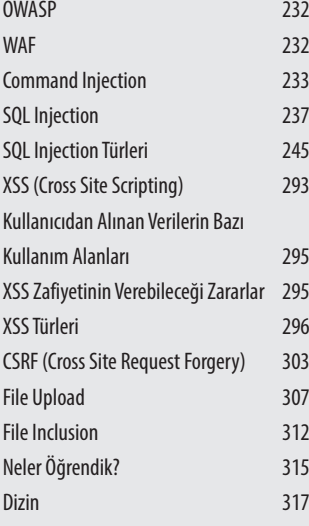

#### **OWASP**

**OWASP,** Open Web Application Security Project'in kısaltmasıdır. Açık Web Uygulama Güvenliği Projesi anlamına gelen OWASP, güvensiz yazılımların oluşturduğu problemlere karşı mücadele etmek için kurulmuş uluslararası, kâr amacı gütmeyen bir kuruluştur.

**OWASP Top 10,** en kritik 10 güvenlik açığının OWASP tarafından düzenli olarak yayınlandığı listedir. Kitabın yayınlandığı tarihlerde en kritik 10 güvenlik açığı aşağıdaki şekildedir. Kitabı okuduğunuz tarihte belki bu sıralama değişmiş olabilir. Gelişmeleri **https://www.owasp.org** adresinden takip edebilirsiniz.

- » A1 Injection
- » A2 Broken Authentication
- » A3 Sensitive Data Exposure
- » A4 XML External Entities (XXE)
- » A5 Broken Access Control
- » A6 Security Misconfiguration
- » A7 Cross-Site Scripting (XSS)
- » A8 Insecure Deserialization
- » A9: Using Components with Known Vulnerabilities
- » A10: Insuficient Logging & Monitoring

#### **WAF**

Web Application Firewall'ın kısaltması olan **WAF**, bir istemci ve web uygulaması arasındaki HTTP trafiğini inceleyen, filtreleyen ve gerekli durumlarda (bilinen güvenlik açığı ve saldırganlara karşı korumak için) engelleyen bir çevrimiçi güvenlik çözümdür. WAF genelde ağ tabanlı, ana bilgisayar veya bulut tabanlı olabilir. Genellikle bir veya daha fazla web uygulamasının önüne yerleştirilir.

Network Firewall, IDS ve IPS ağ düzeyinde güvenliği sağlamak için kullanılırken, WAF ise sunucuya gelen HTTP isteklerinin incelenmesi ve tehditlerin engellenmesi için kullanılır. Bu tehditler SQL Injection, XSS ve web uygulamalarında bulunan diğer güvenlik açıklarından kaynaklanabilmektedir. WAF, web uygulamalarını hedefeyen saldırıları önlemede etkili ancak kesin çözüm sunmamaktadır. Genellikle birden fazla web güvenlik çözümü kullanmak güvenliğinizi biraz daha arttıracaktır.

WAF'ın çalışma sistemine kısaca değinecek olursak, web sunucusuna gelen tüm http istekler WAF tarafından kesilerek bileşenlerine ayrılır. Bileşenlerine ayrılan http isteklerindeki veriler normalleştirilerek (URL decode, base64 gibi) gerekli filtrelemeler yapılır. WAF, yapılandırmasına bağlı olarak trafiği engelleyebilir, ziyaretçinin bir CAPTCHA girmesini zorlayabilir. Engelleme ve zorlayıcı seçenekler, herhangi bir istenmeyen trafiğin web sunucusuna ulaşmasını engeller.

#### COMMAND INIECTION

Bir saldırganın zafiyet barındıran bir uygulama üzerinden hedef sistemde dilediği komutları çalıştırabilmesine yarayan güvenlik açığıdır. Bu saldırı türünde saldırgan tarafından girilen işletim sistemi komutları genellikle savunmasız uygulama ayrıcalıkları/yetkileri ile çalıştırılır.

Command Injection saldırıları büyük ölçüde kullanıcı tarafından girilen verilerin denetlenmemesi nedeniyle ortaya çıkar. Bu tür uygulamalarda kullanıcı girdisi denetlemeye tabi tutulmamışsa komut satırı bilginizi kullanarak girdi kısmına ekstra kodlar ekleyip çalıştırabilirsiniz.

Eğer **shell** (komut satırı) hakkında biraz bilginiz varsa &&, | ya da || gibi operatörler, ayrıca ; gibi sonlandırıcı operatörlerin shell komutlarını birbirlerinden ayıran ya da birbirlerine bağlayan özelliğe sahip olduğunu bilirsiniz. Bu operatörler yardımıyla mevcut komutun sonuna yeni bir komut ekleyebilir ve hedef sistem üzerinde çalıştırabilirsiniz.

Aşağıda zafiyet barındıran örnek bir kod bloğu bulunmaktadır.

```
<?php
if(isset($_POST[ 'giris' ])){
      $hedef = $_POST["domain"];
      if( stristr( php_uname( 's' ), 'Windows NT' ) ) { 
          $cmd = shell_exec( 'ping ' . $hedef ); 
      } 
      else{ 
         $cmd = shell\_exec( 'ping -c 4 ' . Shedef ); } 
      echo $cmd; 
}
?>
```
NOT

php\_uname() fonksiyonu PHP'nin üzerinde çalıştığı işletim sistemi hakkında bilgi döndürür.

striStr() fonksiyonu bir yazı içinde kelime aramak için kullanılır. Aranan kelimedeki büyük/küçük harf olması fark etmeden aradığınızı bulur.

Yukarıda zafiyet barındıran kod bloğu incelendiğinde kullanıcıdan alınan girdinin hiçbir filtreleme işleminden geçirilmeden direk kullanıldığı görülmektedir. Bu durum güvenlik zafiyetine yol açmaktadır.

Bu bölüm için hazırladığımız **Command Injection** uygulamasını **www.3RH4N. com/wug/ci.zip** adresinden indirebilirsiniz. Bu uygulamayı daha önce kurulumunu yapmış olduğunuz WampServer'a kurduktan sonra adres çubuğuna **http://localhost/ci/** yazdığınızda hazırlamış olduğumuz uygulamaya ulaşarak vermiş olduğumuz örnekleri deneyebilirsiniz. WampServerınıza Command Injection uygulamasını ekledikten sonra http://localhost/ci/ adresini ziyaret ettiğinizde sizi aşağıdaki gibi bir ekran karşılayacaktır.

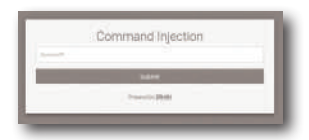

Hazırlamış olduğumuz uygulamanın inputuna aşağıdaki değeri girdiğinizde;

192.168.1.1 && echo "<font color=green><center><h1>Hacked By 3RH4N </h1></ center></font><br>" > login.php

Localhost içerisinde bulunan Command Injection uygulaması içerisinde yer alan **login.php** isimli dosya içerisine <font color=green><center><h1>Hacked By 3RH4N </h1></center></font><br> değerinin yazıldığını göreceksiniz.

NOT Yukarıdak<sup>i</sup> kod parçasındak<sup>i</sup> echo komutu argüman olarak aldığı string'<sup>i</sup> login.php dosyasının içine yazmaya yarar.

Tarayıcınızdan **http://localhost/ci/login.php** adresine giriş yapmaya çalıştığınızda aşağıdaki gibi bir ekranla karşılaşacaksınız.

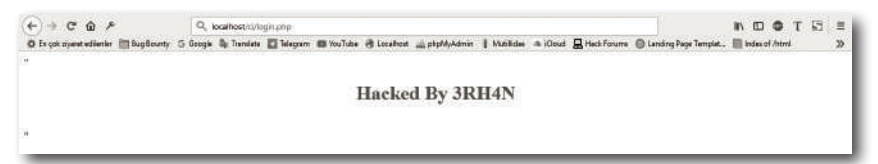